# Python 程式設計

林奇賦 daky1983@gmail.com

## **Outline**

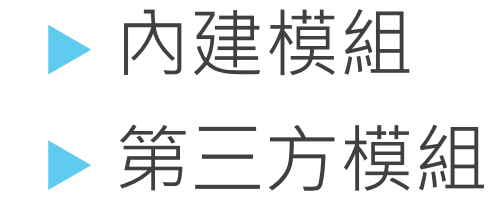

## 模組的使用

#### 建立模組

- $\blacktriangleright$  建立一個A.py檔
- ▶ 再建立第二個B.py檔
- 載入模組
	- 在第二個檔案輸入import A
	- 亦可使用from ModuleName import Function/Class Name
	- u Python會將載入的模組編譯成A.pyc於B.py檔旁邊
	- u 使用第二個方法可以使用'\*'表示載入所有函數
	- 用help()函數可以將模組定義的函數備註文字輸出

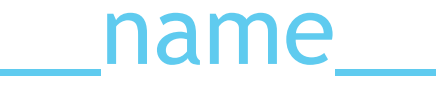

▶ \_\_name\_\_ 在 Python 是一個特別的變數 (variable) , 若 這個變數的值等於 '\_\_main\_\_',就表示目前執行的是相同 的 Python 檔案

▶ EX08\_02\_1, EX08\_02\_2

# 使用os模組

提供顯示系統環境參數與指令功能函數

- os.rename(src, dst)
	- 對檔案或目錄更換名稱
	- ▶ src引數是原本的資料夾
	- dst引數是修改後的資料夾名稱
- os.remove(path)
	- u 移除檔案
	- path引數傳入檔案位置
	- ▶ 不會移除資料夾
- os.removedirs(path)
	- ▶ 移除空的資料夾
- os.listdir(path)
	- u 輸出path引數位置的目錄和檔案名稱

# 使用os模組

- os.chdir(path)函數
	- ▶ 切換目錄到path引數位置
- os.getcwd()
	- 顯示目前所在的目錄位置
- os.mkdir(path[, mode])
	- ▶ 建立資料夾
	- path引數是建立/刪除目錄的位置
	- ▶ mode引數是Unix平台使用的
- **os.rmdir()**函數
	- ▶ 刪除目錄
- os.path.getsize(path)
	- 取得檔案大小

# 使用os模組

- os.path.getctime(path)
	- 取得檔案的建立日期
- os.path.getmtime(path)
	- ▶ 取得檔案的修改日期
- os.path.getatime(pah)
	- ▶ 取得檔案的存取日期
- os.path.isfile(path)
	- ▶ 判斷傳入的path引數是否為檔案
- os.path.isdir(path)
	- 判斷傳入的path引數是否為目錄

# 使用random模組

- random.random()
	- 隨機產生0.0<=x<1.0之間的數字
- random.uniform(num1, num2)
	- 隨機產生num1<=x<num2的數字
- random.randint(1,10)
	- 產生一個1到10的數字
- random.randrange(0,101)
	- 產生一個0到100的數字

# 使用random模組

- random.choice(seq)
	- u 將傳入的內容隨機取得
- random.shuffle(*x* [, *random*])
	- ▶ 將傳入的序列型態資料內的項目順序以隨機順序產生
- u random.sample(*population*, *k*)
	- ▶ 將傳入的序列項目以指定的長度顯示一個隨機項目值的序列

# 使用time模組

- time.time()
	- u 取得系統時間
- time.sleep(num)

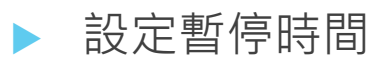

- time.localtime()
	- 回傳的格式如下:
	- time.struct\_time(tm\_year, tm\_mon, tm\_mday, tm\_hour, tm\_min, tm\_sec, tm\_wday, tm\_yday\_, tm\_isdst)
- time.gmtime()
	- u 取得UTC時間
- time.strftime()
	- ▶ 設定時間格式以字串形式輸出
	- u time.strftime('%Y-%m-%d %H:%M:%S', time.localtime())

### 使用標準函數庫

- 使用sys模組
	- sys.argv[0]
		- 會回傳此程式檔案的位置與名稱
	- sys.argv
		- 帶⼊參數以list形式儲存
	- sys.builtin\_module\_names
		- 回傳Python程式語⾔內所有內置模組名稱
	- sys.modules.keys()
		- 得知目前已經載入的模組
	- sys.platform
		- 取得目前作業系統的版本
	- sys.exit()
		- 宣告sys.exit(o)終止程式

### 使用標準函數庫

- $\blacktriangleright$  使用sys模組
	- sys.version
	- 回傳目前安裝在系統上的Python版本
		- 格式: ' (#build\_number, build\_date, build\_time) [compiler]'
	- sys.api\_version
		- 回傳Python直譯器的C API版本
	- sys.version\_info
	- ▶ 回傳一個tuple型態的值
	- ('主要版本', '次要版本', '小版本')
	- sys.winver
		- 回傳的版本數字是註冊在Windows裡的Python版本
	- sys.path
	- 定義Python搜尋模組的路徑

#### 使用標準函數庫

- 使用shutil模組
	- 比較高階的應用層, 提供數個針對檔案操作的功能
	- shutil.copytree(src, dst)
		- 複製整個目錄,包含目錄內的所有檔案
	- shutil.copy(src, dst)
		- 複製檔案
	- shutil.rmtree(path)
		- 移除整個目錄, 包含目錄內的所有檔案
	- shutil.move(src, dst)
		- 移動檔案,移動時也可以進行更換檔案名稱
	- shutil.copystat(src, dst)
		- 複製檔案,會連同檔案屬性一同複製

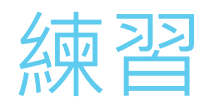

#### $\blacktriangleright$  建立一個檔案random.txt 檔案内容為 ▶ 生成 100個1~1000的奇數存入檔案 (一個數字一行,且數字不重複)

- 使用os模組讀取此檔案
- 使用time模組將此檔案的印出建立日期、修改日期
- u 建立一個名為test的目錄
- u 使用shutil模組將random.txt移動至test目錄下

#### 第三方函式庫

python社群提供了大量的第三方模組,使用方式與標準庫 類似。它們的功能無所不包,覆蓋科學計算、 Web開發、 資料庫介面、圖形系統多個領域,並且大 多成熟而穩定。 第三方模組可以使用Python或者C語言編寫。

您也許聽過「不要重造輪子」這句話,或是 DRY (Don't Repeat Yourself), 講得就是「別人已經寫好的 東西, 就 拿去用吧,不用自己再重新寫一套」。

#### 安裝第三方函式庫

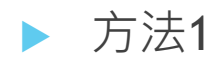

▶ 下載原始碼,手動執行 python setup.py install 安装

- ▶ 方法2
	- ▶ 利用第三方安裝工具 (如pip, easy\_install, distribute等) 自動化工具安裝

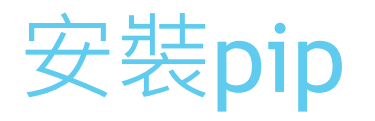

- u pip可正常⼯作在Windows、Mac OS、Unix/Linux等作業系统上
- 需要至少2.6+和3.2+的CPython版本
- python 2.7.9 和3.4以后的版本已經內建pip程式,所以不需要另 外安装。其他的版本可以使用以下命令進行安裝
	- ▶ 下載 https://bootstrap.pypa.io/get-pip.py
	- ▶ 安裝 (Linux下需要root權限)
	- ▶ 於command line模式下執行, python get-pip.py
	- ▶ 加入環境變數(Windows)
	- ▶ 將 C:\Python34\Scripts 加入PATH
- ▶ 更多的安裝方法可以参考:
	- u https://pip.pypa.io/en/latest/installing.html

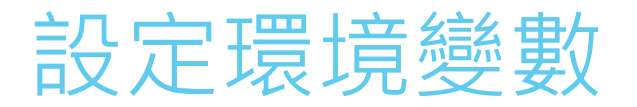

#### ▶ 於系統變數中的Path,新增C:\PythonXY\Scripts (XY為版本號)

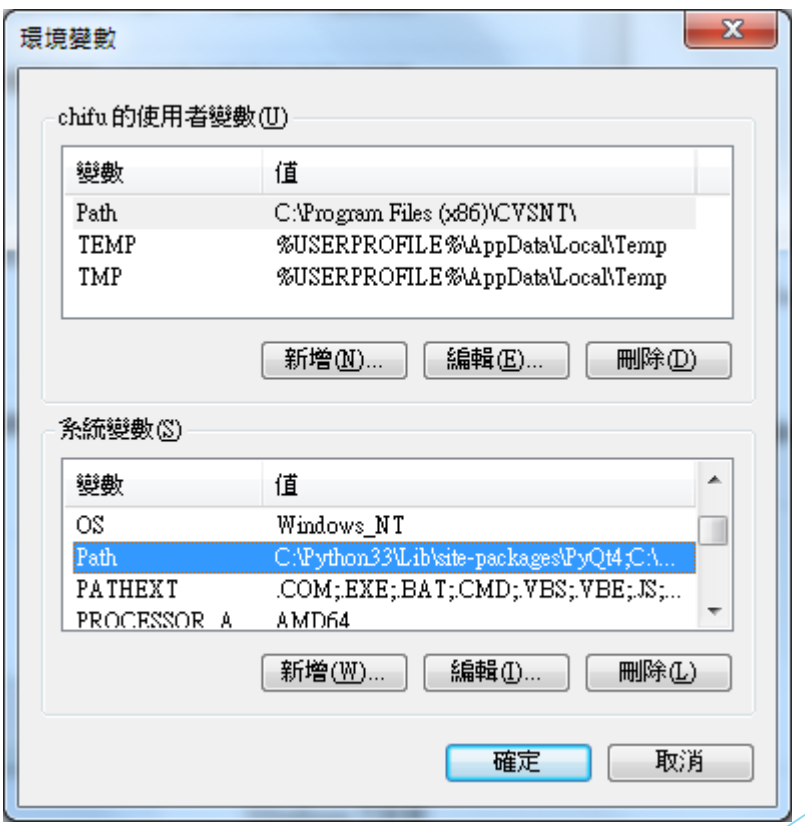

# pip 使用方式

#### 安裝套件

- ▶ pip install SomePackage (自動安裝最新版本)
- ▶ pip install SomePackage==1.0.4 (指定版本)
- ▶ pip install 'SomePackage>=1.0.4' (指定最小版本)
- 更新套件
	- pip install -U SamePackage
- 刪除套件
	- pip uninstall SomePackage

更多的使用方法可以参考:

https://pip.pypa.io/en/stable/user\_guide.htm

# Python3 Packages

▶ 列出所有支援python3以上的函式庫

https://pypi.python.org/pypi?:action=browse&c=533&show=all

# PyQRCode

- QR Code生成器,使用python3寫成的可以輸出SVG與 PNG的格式
- ▶ https://pypi.python.org/pypi/PyQRCode

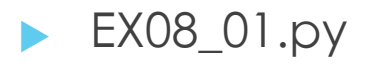

#### 第三方函式庫

▶ PyPI (Python Package Index), Python的第三方套件集散 地,擁有數萬個套件,包羅萬象的各種需求幾乎都可以找 到合適的套件。而使用 pip 套件管理程式, 能夠方便我們 管理、安裝這些套件。

- ▶ 列出一些有名、常用到的或是有趣的第三方套件, 這些套件可以單獨使用或是配合Django來完成強大 的功能。
- 網站框架:
	- ▶ Django: 完整強大的Web框架
	- ▶ Pyramid: 另一個完整強大的Web框架
	- ▶ web2py: Google app engine 預設使用的框架
	- ▶ flask: 相較而言是輕量的網站框架

- ▶ 圖片處理:
	- ▶ PIL: Python Imaging Library, PIL 是 Python 下最有名的影像 處理套件,由許多不同的模組所組成,並且提供了許多的處理 功能,允許我們在簡單的 Python 程式裡進行影像的處理。
	- ▶ Pillow: PIL的fork版本,另一套圖形處理的套件。

#### u 科學計算:

- ▶ Numpy: 支援非常多的科學計算, 包含矩陣運算、線性代數、 傅立葉轉換等。大多數的科學計算領域上都派得上用場。
- ▶ Matplotlib: 可以畫出各種圖形如長條圖、分布圖、立體圖等...
- ▶ pandas: 提供處理特殊資料結構, 具有數據處理與資料分析的 功能
- ▶ scikit-learn: 機器學習的套件,包含內建的分群分類計算、回 歸、統計等功能

- ▶ 命令列操作及遠端登入:
	- ▶ fabric: 可以直接撰寫shell命令,透過fabric執行,也支援遠端 登入和自定義shell命令。
	- ▶ paramiko: 提供遠端登入和部分指令呼叫的功能。
- ▶ 網路爬蟲:
	- ▶ Scrapy: Python爬蟲框架,可以輕易的與Django合作。
- ▶ 文件解析器:
	- ▶ beautifulsoup: 可以處理HTML、XML等標記格式。
	- ▶ lxml: 可以處理HTML、XML等標記格式, 使用xpath選取內容。

- ▶ 自然語言處理:
	- ▶ nltk : 理論基礎及功能很強大的語言處理套件, 但相對低階, 需要對相關領域熟悉的才能流利使用。
	- ▶ textblob : 較高階的分詞、分句、語言分析工具。
	- ▶ jieba : 針對中文的分詞、分句、語言分析工具。
- $\blacktriangleright$  網路請求 ${\sf client}$ :
	- requests:可以模擬各種網路請求,如:get、post、put、 delete等。
	- ▶ pycurl: 在Linux、Unix系統上的命令: curl的python版本。

- ▶ 背景程序,定時任務:
	- ▶ celery: 可以輕易編寫、呼叫非同步及背景程序, 或是執行定 時任務 cronjob。
- ▶ 資料庫介接:
	- ▶ mysql-python: MYSQL資料庫介接套件, Django連接MySQL時 預設使用的套件。
	- ▶ psycopg2: PostgreSQL資料庫介接套件, Django連接 PostgreSQL預設使用的套件。
	- ▶ pymongo : MongoDB資料庫介接套件。